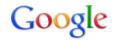

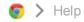

# Keyboard shortcuts

Keyboard shortcuts are combinations of keyboard strokes and clicks that you can use to perform specific actions, such as taking a screenshot. Knowing some of the shortcuts listed below can help save you time.

You can also press **Ctrl+Alt+?** whenever you're signed in on your Chromebook to see a map of these shortcuts directly on the screen.

#### Tabs and windows | Page shortcuts | Browser settings | Text editing

#### Tabs and windows

| Ctrl+N                    | Open a new window                                                                          |
|---------------------------|--------------------------------------------------------------------------------------------|
| Ctrl+Shift+N              | Open a new window in incognito mode                                                        |
| Ctrl+T                    | Open a new tab                                                                             |
| Ctrl+O                    | Open a file in the browser                                                                 |
| Ctrl+Shift+Q (twice)      | Sign out of your Google Account on Chrome OS                                               |
| Ctrl+W                    | Close the current tab                                                                      |
| Ctrl+Shift+W              | Close the current window                                                                   |
| Ctrl+Shift+T              | Reopen the last tab you've closed. Google Chrome remembers the last 10 tabs you've closed. |
| Ctrl+1 through Ctrl+8     | Go to the tab at the specified position in the window                                      |
| Ctrl+9                    | Go to the last tab in the window                                                           |
| Alt+1 through Alt+8       | Activate launcher items 1-8                                                                |
| Search+1 through Search+= | Use F1 to F12                                                                              |
| Alt+9                     | Go to the last window open                                                                 |
| Ctrl+Tab                  | Go to the next tab in the window                                                           |
| Ctrl+Shift+Tab            | Go to the previous tab in the window                                                       |
| Alt+Tab                   | Go to the next window you have open                                                        |
| Alt+Shift+Tab             | Go to the previous window you have open                                                    |

| 74/2014                                                          | Neyboard Shortcuts - Chromebook Help                          |
|------------------------------------------------------------------|---------------------------------------------------------------|
| Click and hold the Back or Forward arrow in the browser toolbar  | See your browsing history for the tab                         |
| Backspace, or press Alt and the left arrow                       | Go to previous page in your browsing history.                 |
| <b>Shift+Backspace</b> , or press <b>Alt</b> and the right arrow | Go to the next page in your browsing history.                 |
| Press Ctrl and click a link                                      | Open the link in a new tab in the background                  |
| Press Ctrl+Shift and click a link                                | Open the link in a new tab and switch to the newly opened tab |
| Press <b>Shift</b> and click a link                              | Open the link in a new window                                 |
| Drag a link to a tab                                             | Open the link in the tab                                      |
| Drag a link to a blank area on the tab strip                     | Open the link in a new tab                                    |
| Type a URL in the address bar, then press Alt+Enter              | Open the URL in a new tab                                     |
| Press <b>Esc</b> while dragging a tab                            | Return the tab to its original position                       |
| Ctrl+Shift+L                                                     | Locks your screen                                             |

### Page shortcuts

| Press <b>Alt</b> and up arrow          | Page up                                               |
|----------------------------------------|-------------------------------------------------------|
| Press <b>Alt</b> and down arrow        | Page down                                             |
| Space bar                              | Scroll down the web page                              |
| Press <b>Ctrl+Alt</b> and up arrow     | Home                                                  |
| Press <b>Ctrl+Alt</b> and down arrow   | End                                                   |
| Ctrl+P                                 | Print your current page                               |
| Ctrl+S                                 | Save your current page                                |
| Ctrl+R                                 | Reload your current page                              |
| Ctrl+Shift+R                           | Reload your current page without using cached content |
| Ctrl and +                             | Zoom in on the page                                   |
| Ctrl and -                             | Zoom out on the page                                  |
| Ctrl+0                                 | Reset zoom level                                      |
| e://eupport.g.oogle.com/chromehook/ani | puor/1831012bl=on                                     |

| Esc                                  | Stop the loading of your current page                                                                    |
|--------------------------------------|----------------------------------------------------------------------------------------------------|
| Press <b>Alt</b> and click a link    | Open the link in a new tab in the background                                                             |
| Ctrl+D                               | Save your current webpage as a bookmark                                                                  |
| Ctrl+Shift+D                         | Save all open pages in your current window as bookmarks in a new folder                                  |
| Drag a link to bookmarks bar         | Save the link as a bookmark                                                                              |
| Ctrl+F                               | Open the find bar to search your current page                                                            |
| Ctrl+G or Enter                      | Go to the next match for your input in the find bar                                                      |
| Ctrl+Shift+G or<br>Shift+Enter       | Go to the previous match for your input in the find bar                                                  |
| Ctrl+K or Ctrl+E                     | Perform a search. Type a search term after the question mark in the address bar and press <b>Enter</b> . |
| Ctrl+Enter                           | Add www. and .com to your input in the address bar and open the resulting URL                            |
| Ctrl+                                | Take a screenshot of your current page                                                                   |
| Ctrl <sup>+</sup> Shift <sup>+</sup> | Take a partial screenshot                                                                                |
| Ctrl+U                               | View page source                                                                                         |
| Ctrl+Shift+I                         | Toggle the display of the Developer Tools panel                                                          |
| Ctrl+Shift+J                         | Toggle the display of the DOM Inspector                                                                  |

# **Browser settings**

| Ctrl+Shift+B | Toggle the display of the bookmarks bar. Bookmarks appear on the New Tab page if the bar is hidden. |
|--------------|----------------------------------------------------------------------------------------------------|
| Alt+Shift+M  | Open the Files app                                                                                  |
| Ctrl+.       | Display hidden files in the Files app                                                               |
| Ctrl+H       | Open the History page                                                                               |
| Ctrl+J       | Open the Downloads page                                                                             |
| Shift+Esc    | Open the Task Manager                                                                               |
| Ctrl+Alt+/   | Open the list of available keyboard shortcuts                                                       |
| Ctrl+?       | Go to the Help Center                                                                               |
|              |                                                                                                    |

| Ctrl+                     | Configure monitor display                                                                                                    |  |
|---------------------------|----------------------------------------------------------------------------------------------------|--|
| Shift+Alt+S               | Opens the status area in the bottom-right corner of the screen.                                                                                                    |  |
| Shift+Alt+L               | <ul> <li>Press Tab or the right arrow to focus on the next item in the toolbar</li> <li>Press Shift+Tab or the left arrow to focus on the previous item in the toolbar</li> <li>Press Space or Enter to activate buttons, including page actions and browser actions</li> <li>Press Shift +</li></ul>                                                                     |  |
| Ctrl + Ctrl +             | Pressing Ctrl and either the back or forward keys switches focus to the next keyboard-accessible pane. Panes include:  • Status area containing the time, network icon, and battery icon in the bottom-right corner of the screen  • Launcher  • Address bar  • Bookmarks bar (if visible)  • The main web content (including any infobars)  • Downloads bar (if visible) |  |
| Alt+Shift+B               | Place focus on the bookmarks bar. Use the actions listed for Shift+Alt+T to move the focus.                                                                                                    |  |
| Alt+E or Alt+F            | Open the Chrome menu on the browser toolbar                                                                                                    |  |
| Shift+Search+Volume<br>Up | Open right-click menus for focused items.                                                                                                    |  |
| Ctrl+Alt+Z                | Enable or disable accessibility features if you're not signed in with a Google Account. If you're signed in, you can configure the accessibility feature on the Settings page.                                                                                                    |  |
| Ctrl+Shift and +          | Increase screen scale                                                                                                    |  |
| Ctrl+Shift and -          | Decrease screen scale                                                                                                    |  |
| Ctrl+Shift and )          | Reset screen scale                                                                                                    |  |
| Ctrl+Shift and Refresh    | Rotate screen 90 degrees                                                                                                    |  |

# **Text editing**

| Ctrl+A                             | Select everything on the page                  |
|------------------------------------|------------------------------------------------|
| Ctrl+L or Alt+D                    | Select the content in the address bar          |
| Press Ctrl+Shift and right arrow   | Select next word or letter                     |
| Press Shift+Search and right arrow | Select text to the end of the line             |
| Press Shift+Search and left arrow  | Select text to the beginning of the line       |
| Press Ctrl+Shift and left arrow    | Select previous word or letter                 |
| Press Ctrl and right arrow         | Move to the end of the next word               |
| Press Ctrl and left arrow          | Move to the start of the previous word         |
| Press Alt and up arrow             | Page up                                        |
| Press Alt and down arrow           | Page down                                      |
| Press Ctrl+Alt and up arrow        | Home                                           |
| Press Ctrl+Alt and down arrow      | End                                            |
| Ctrl+C                             | Copy selected content to the clipboard         |
| Ctrl+V                             | Paste content from the clipboard               |
| Ctrl+Shift+V                       | Paste content from the clipboard as plain text |
| Ctrl+X                             | Cut                                            |
| Ctrl+Backspace                     | Delete the previous word                       |
| Alt+Backspace                      | Delete the next letter (forward delete)        |
| Ctrl+Z                             | Undo your last action                          |

#### Browse the web

Bookmark pages

Incognito mode (browse in private)

Search using the Address Bar (omnibox)

Translate a page to your language

Autofill forms

Website settings

Force browser processes to close

Keyboard shortcuts

| How | How helpful is this article: |  |  |  |
|-----|------------------------------|--|--|--|
|     | Not at all helpful           |  |  |  |
|     | Not very helpful             |  |  |  |
|     | Somewhat helpful             |  |  |  |
|     | Very helpful                 |  |  |  |
|     | Extremely helpful            |  |  |  |
| 8+1 | 390                          |  |  |  |

©2014 Google - Privacy Policy - Terms of Service

English ▼